# Modicon TMC2 **Cartridges** Programming Guide

12/2018

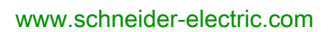

**Schneider** 

The information provided in this documentation contains general descriptions and/or technical characteristics of the performance of the products contained herein. This documentation is not intended as a substitute for and is not to be used for determining suitability or reliability of these products for specific user applications. It is the duty of any such user or integrator to perform the appropriate and complete risk analysis, evaluation and testing of the products with respect to the relevant specific application or use thereof. Neither Schneider Electric nor any of its affiliates or subsidiaries shall be responsible or liable for misuse of the information contained herein. If you have any suggestions for improvements or amendments or have found errors in this publication, please notify us.

You agree not to reproduce, other than for your own personal, noncommercial use, all or part of this document on any medium whatsoever without permission of Schneider Electric, given in writing. You also agree not to establish any hypertext links to this document or its content. Schneider Electric does not grant any right or license for the personal and noncommercial use of the document or its content, except for a non-exclusive license to consult it on an "as is" basis, at your own risk. All other rights are reserved.

All pertinent state, regional, and local safety regulations must be observed when installing and using this product. For reasons of safety and to help ensure compliance with documented system data, only the manufacturer should perform repairs to components.

When devices are used for applications with technical safety requirements, the relevant instructions must be followed.

Failure to use Schneider Electric software or approved software with our hardware products may result in injury, harm, or improper operating results.

Failure to observe this information can result in injury or equipment damage.

© 2018 Schneider Electric. All rights reserved.

## Table of Contents

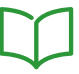

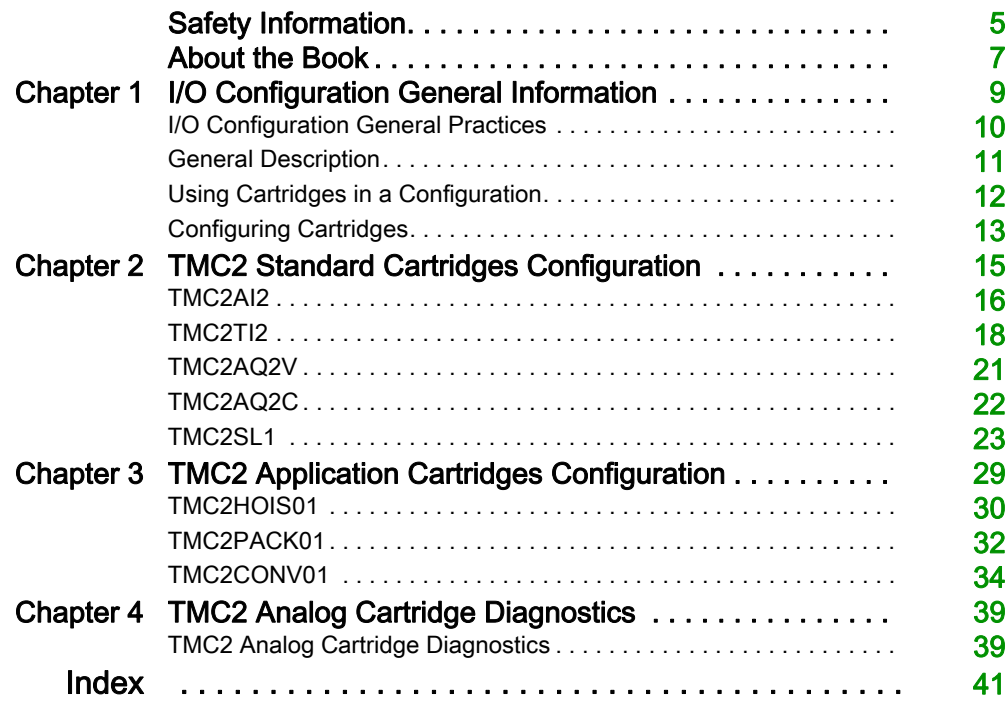

## <span id="page-4-0"></span>Safety Information

## Important Information

#### **NOTICE**

Read these instructions carefully, and look at the equipment to become familiar with the device before trying to install, operate, service, or maintain it. The following special messages may appear throughout this documentation or on the equipment to warn of potential hazards or to call attention to information that clarifies or simplifies a procedure.

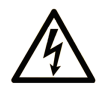

The addition of this symbol to a "Danger" or "Warning" safety label indicates that an electrical hazard exists which will result in personal injury if the instructions are not followed.

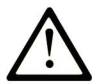

This is the safety alert symbol. It is used to alert you to potential personal injury hazards. Obey all safety messages that follow this symbol to avoid possible injury or death.

## A DANGER

DANGER indicates a hazardous situation which, if not avoided, will result in death or serious injury.

## A WARNING

WARNING indicates a hazardous situation which, if not avoided, could result in death or serious injury.

## A CAUTION

CAUTION indicates a hazardous situation which, if not avoided, could result in minor or moderate injury.

## **NOTICE**

**NOTICE** is used to address practices not related to physical injury.

#### PLEASE NOTE

Electrical equipment should be installed, operated, serviced, and maintained only by qualified personnel. No responsibility is assumed by Schneider Electric for any consequences arising out of the use of this material.

A qualified person is one who has skills and knowledge related to the construction and operation of electrical equipment and its installation, and has received safety training to recognize and avoid the hazards involved.

## <span id="page-6-0"></span>About the Book

### At a Glance

#### Document Scope

This document describes the software configuration of the TMC2 cartridges for logic controllers supported by EcoStruxure Machine Expert – Basic. For further information, refer to the separate documents provided in the EcoStruxure Machine Expert – Basic online help.

#### Validity Note

This document has been updated for the release of EcoStruxure<sup>TM</sup> Machine Expert - Basic V1.0.

#### Related Documents

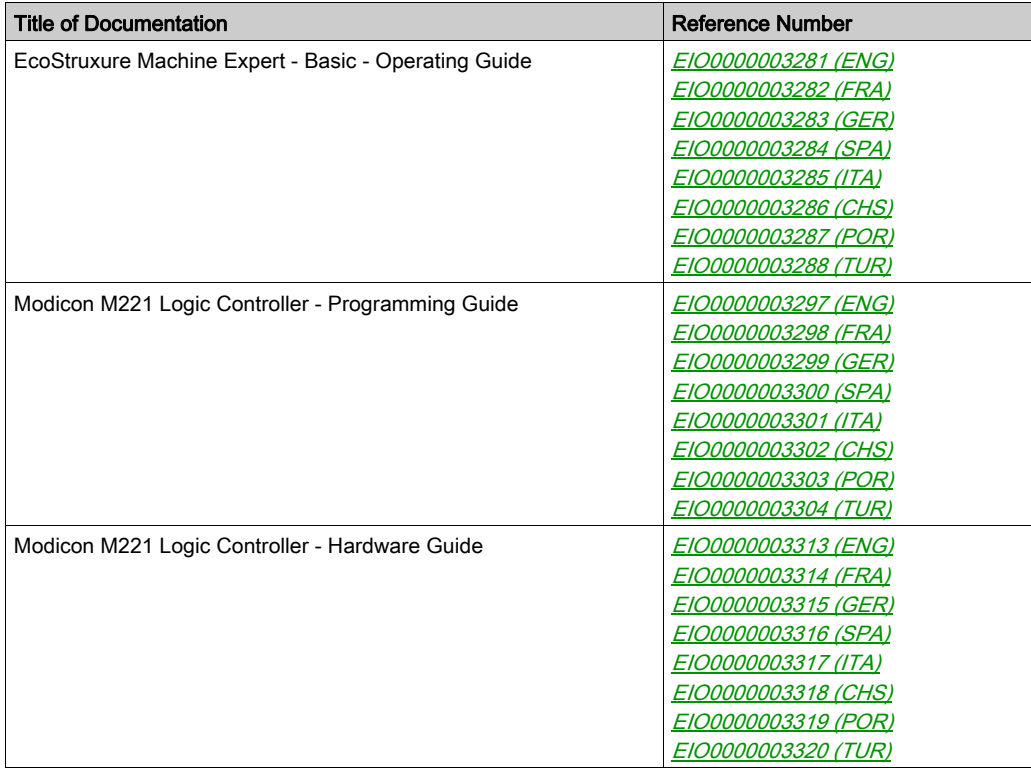

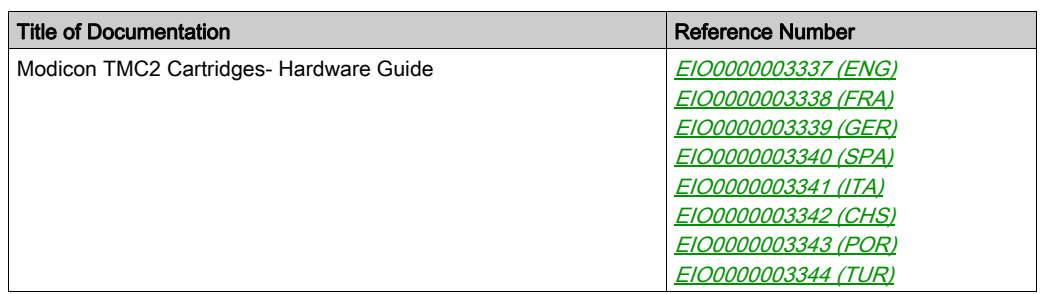

You can download these technical publications and other technical information from our website at https://www.schneider-electric.com/en/download

#### Product Related Information

## **A WARNING**

#### LOSS OF CONTROL

- The designer of any control scheme must consider the potential failure modes of control paths and, for certain critical control functions, provide a means to achieve a safe state during and after a path failure. Examples of critical control functions are emergency stop and overtravel stop, power outage and restart.
- Separate or redundant control paths must be provided for critical control functions.
- System control paths may include communication links. Consideration must be given to the implications of unanticipated transmission delays or failures of the link.
- $\bullet$  Observe all accident prevention regulations and local safety guidelines.<sup>1</sup>
- Each implementation of this equipment must be individually and thoroughly tested for proper operation before being placed into service.

#### Failure to follow these instructions can result in death, serious injury, or equipment damage.

 $1$  For additional information, refer to NEMA ICS 1.1 (latest edition), "Safety Guidelines for the Application, Installation, and Maintenance of Solid State Control" and to NEMA ICS 7.1 (latest edition), "Safety Standards for Construction and Guide for Selection, Installation and Operation of Adjustable-Speed Drive Systems" or their equivalent governing your particular location.

## **A** WARNING

#### UNINTENDED EQUIPMENT OPERATION

- Only use software approved by Schneider Electric for use with this equipment.
- Update your application program every time you change the physical hardware configuration.

#### Failure to follow these instructions can result in death, serious injury, or equipment damage.

## <span id="page-8-0"></span>**Chapter 1** I/O Configuration General Information

#### **Introduction**

This chapter provides general information to help you configure TMC2 cartridges in EcoStruxure Machine Expert – Basic.

#### What Is in This Chapter?

This chapter contains the following topics:

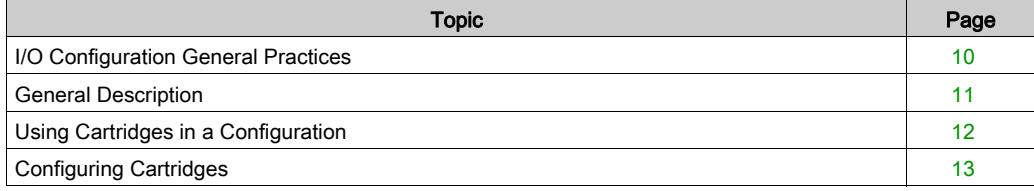

### <span id="page-9-1"></span><span id="page-9-0"></span>I/O Configuration General Practices

#### Match Software and Hardware Configuration

The I/O that may be embedded in your controller is independent of the I/O that you may have added in the form of I/O expansion. It is important that the logical I/O configuration within your program matches the physical I/O configuration of your installation. If you add or remove any physical I/O to or from the I/O expansion bus or, depending on the controller reference, to or from the controller (in the form of cartridges), then you must update your application configuration. This is also true for any field bus devices you may have in your installation. Otherwise, there is the potential that the expansion bus or field bus no longer function while the embedded I/O that may be present in your controller continues to operate.

## WARNING

#### UNINTENDED EQUIPMENT OPERATION

Update the configuration of your program each time you add or delete any type of I/O expansions on your I/O bus, or you add or delete any devices on your field bus.

Failure to follow these instructions can result in death, serious injury, or equipment damage.

### <span id="page-10-1"></span><span id="page-10-0"></span>General Description

#### **Introduction**

The TMC2 cartridges connect to Modicon TM221C Logic Controllers to increase the number of I/Os or serial lines available on the controller.

Cartridges can be either:

- Analog cartridges
- Serial line cartridges

#### <span id="page-10-2"></span>Cartridge Features

The following table describes the TMC2 cartridge features:

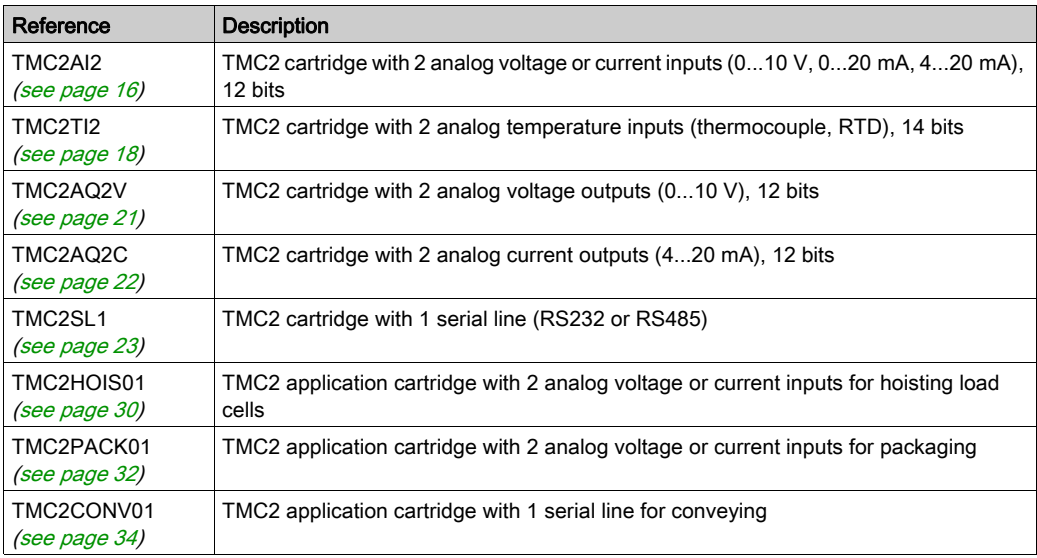

### <span id="page-11-1"></span><span id="page-11-0"></span>Using Cartridges in a Configuration

#### <span id="page-11-2"></span>Adding a Cartridge

TMC2 cartridges can be connected to Modicon TM221C Logic Controller with 1 or 2 cartridge slots.

NOTE: It is not possible to add 2 serial line cartridges to the same logic controller. For more information on cartridge compatibility with specific controllers, refer to the Hardware Guide of your logic controller.

The following steps explain how to add a cartridge to a logic controller in an EcoStruxure Machine Expert - Basic configuration:

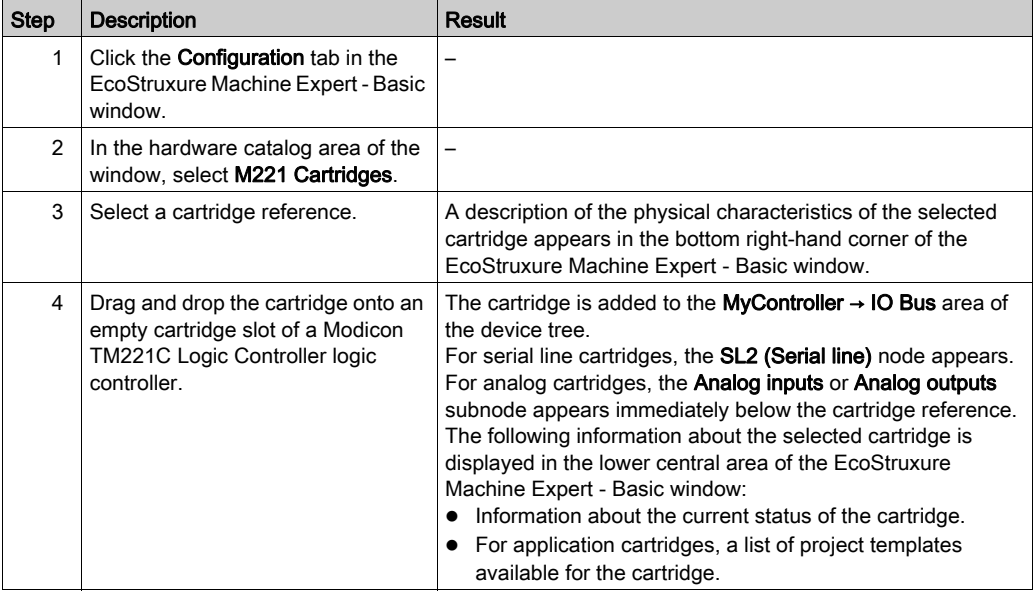

#### <span id="page-11-4"></span>Replacing an Existing Cartridge

To replace an existing cartridge with a difference reference, drag and drop the new cartridge onto the cartridge to be replaced.

A message appears asking you to confirm the operation. Click Yes to continue.

#### <span id="page-11-3"></span>Removing a Cartridge

To remove a cartridge from a controller, either click on the cartridge and press the Delete key, or right-click on the cartridge and click **Remove** on the contextual menu that appears.

If the cartridge contains at least one address being used in the user logic of the program, a message appears asking you to confirm the operation. Click Yes to continue.

### <span id="page-12-1"></span><span id="page-12-0"></span>Configuring Cartridges

#### **Overview**

You can configure cartridges on:

- The Configuration tab
- The Programming tab

#### Displaying Configuration Details

The Configuration tab allows you to configure cartridge modules.

The steps below describe how to view the configuration of digital inputs on the Configuration tab:

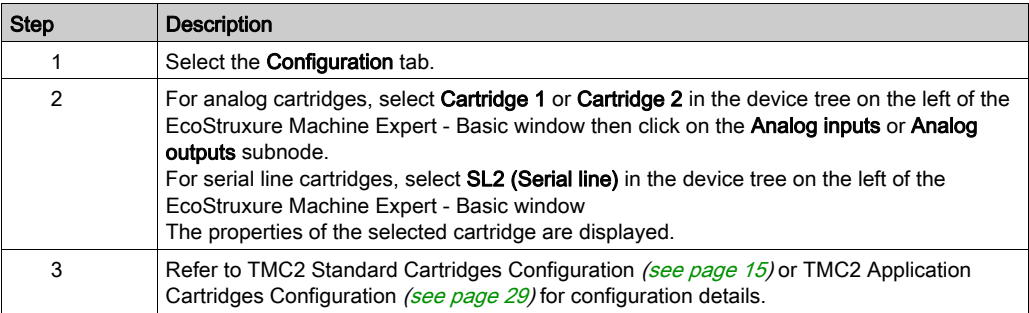

#### <span id="page-13-0"></span>Displaying Programming Properties

The Programming tab allows you to configure programming-related properties of analog cartridges, such as symbols and comments.

To display analog cartridge properties in the Programming tab:

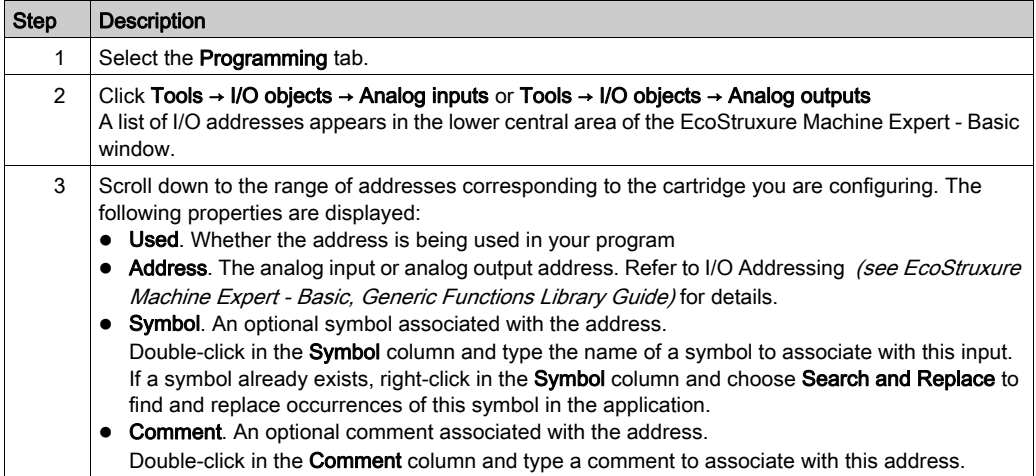

## <span id="page-14-0"></span>**Chapter 2** TMC2 Standard Cartridges Configuration

#### Introduction

This chapter describes how to configure the TMC2 standard cartridges.

#### What Is in This Chapter?

This chapter contains the following topics:

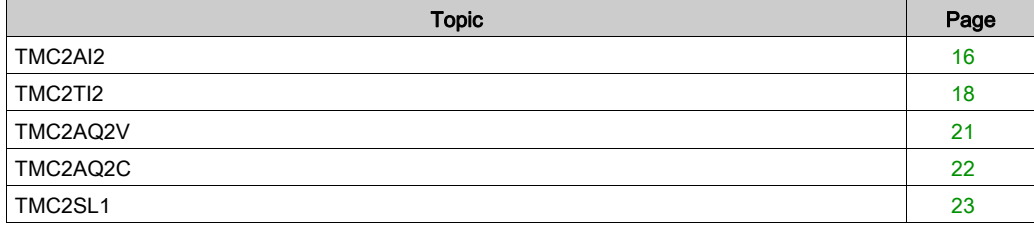

### <span id="page-15-1"></span><span id="page-15-0"></span>TMC2AI2

#### **Introduction**

The TMC2AI2 is a standard cartridge featuring 2 analog voltage or current input channels with 12 bit resolution.

The channel input types are:

- $0...10V$
- $0...20$  mA
- $\bullet$  4...20 mA

For further hardware information, refer to TMC2AI2 (see Modicon TMC2, Cartridges, Hardware Guide).

If you have physically wired the analog channel for a voltage signal and you configure the channel for a current signal in EcoStruxure Machine Expert - Basic, you may damage the analog circuit.

## **NOTICE**

#### INOPERABLE EQUIPMENT

Verify that the physical wiring of the analog circuit is compatible with the software configuration for the analog channel.

Failure to follow these instructions can result in equipment damage.

### Configuring the Module

For each input, you can define:

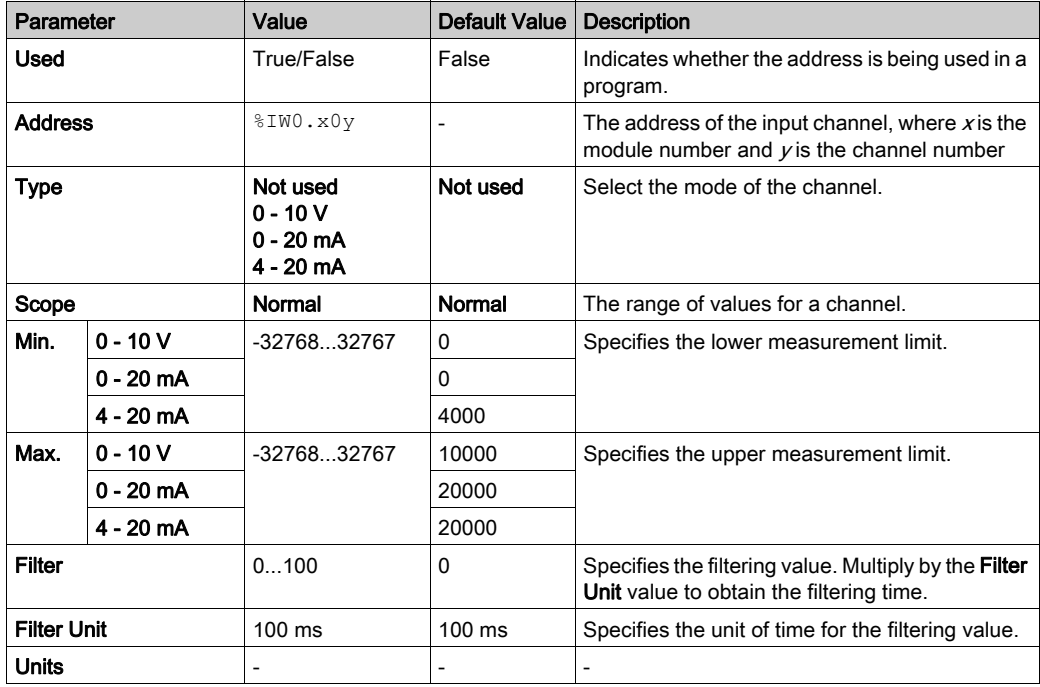

### <span id="page-17-1"></span><span id="page-17-0"></span>TMC2TI2

#### **Introduction**

The TMC2TI2 is a standard cartridge featuring 2 analog input channels with 14-bit resolution.

The channel input types are:

- K Thermocouple
- J Thermocouple
- R Thermocouple
- S Thermocouple
- B Thermocouple
- E Thermocouple
- T Thermocouple
- N Thermocouple
- C Thermocouple
- $\bullet$  PT100
- PT1000
- $\bullet$  NI100
- NI1000

For further hardware information, refer to TMC2TI2 (see Modicon TMC2, Cartridges, Hardware Guide).

If you have physically wired the analog channel for a voltage signal and you configure the channel for a current signal in EcoStruxure Machine Expert - Basic, you may damage the analog circuit.

## **NOTICE**

#### INOPERABLE EQUIPMENT

Verify that the physical wiring of the analog circuit is compatible with the software configuration for the analog channel.

Failure to follow these instructions can result in equipment damage.

### Configuring the Module

For each input, you can define:

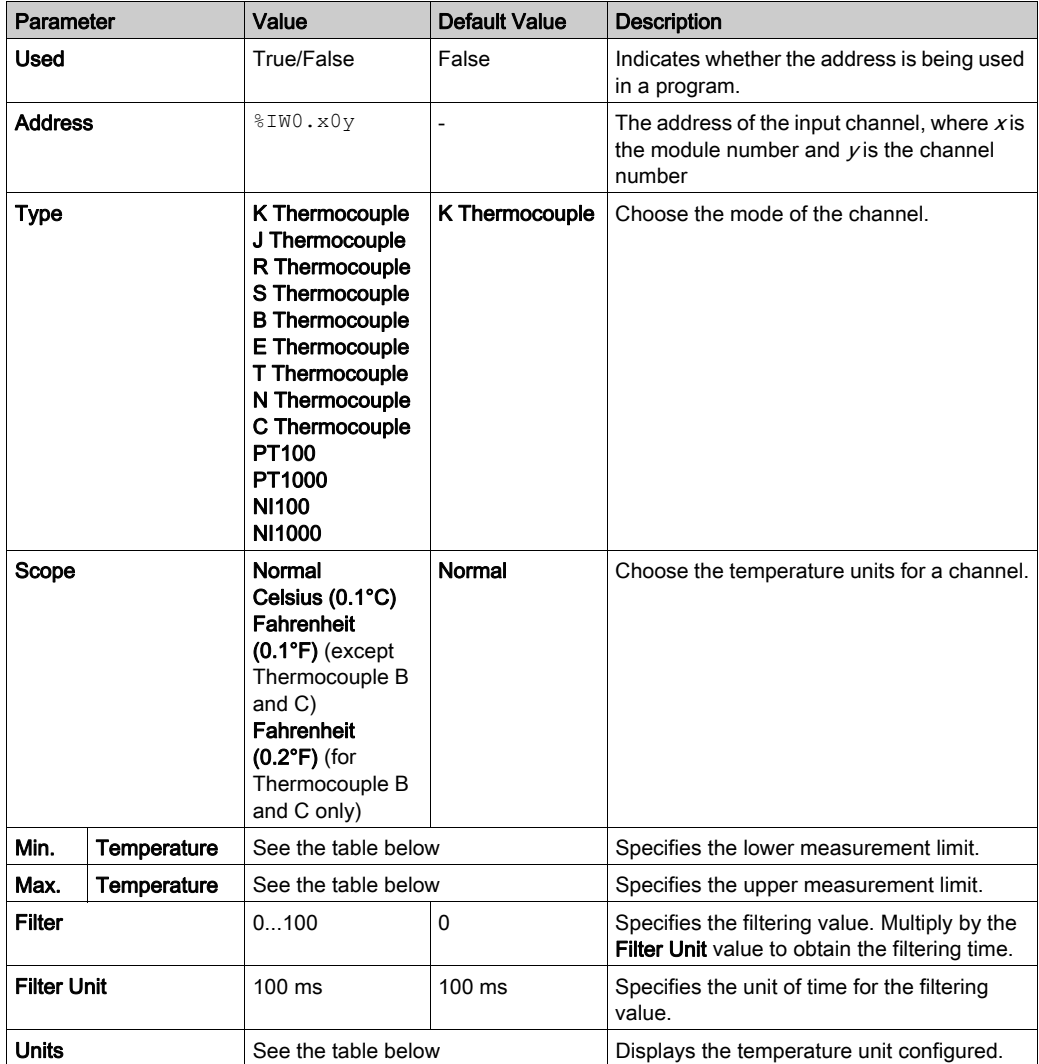

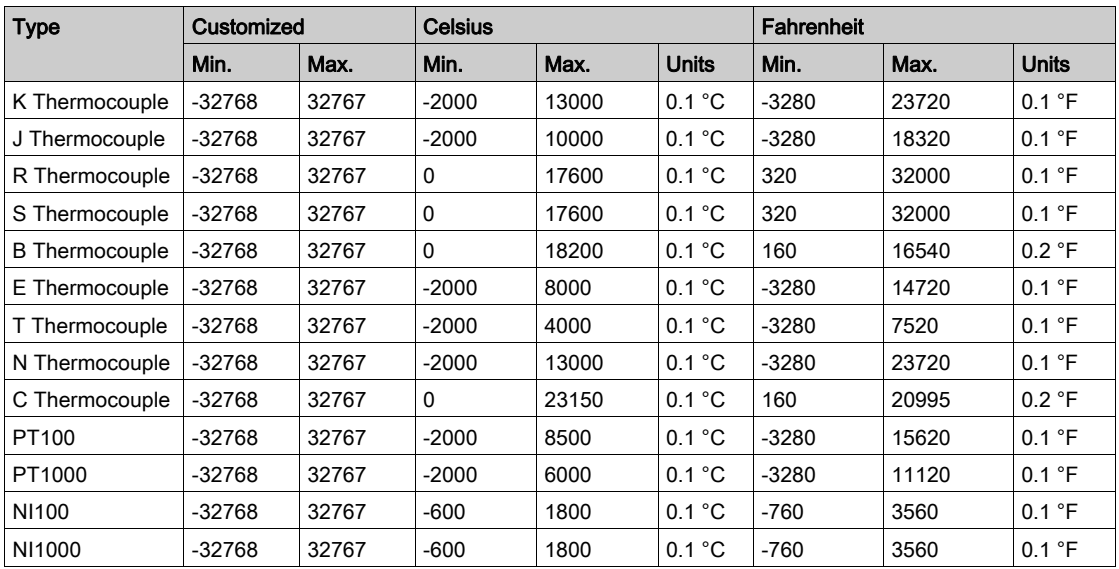

### <span id="page-20-1"></span><span id="page-20-0"></span>TMC2AQ2V

#### **Introduction**

The TMC2AQ2V is a standard cartridge featuring 2 analog voltage output channels with 12-bit resolution.

The channel output types are:

 $0...10V$ 

For further hardware information, refer to TMC2AQ2V (see Modicon TMC2, Cartridges, Hardware Guide).

If you have physically wired the analog channel for a voltage signal and you configure the channel for a current signal in EcoStruxure Machine Expert - Basic, you may damage the analog circuit.

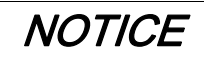

#### INOPERABLE EQUIPMENT

Verify that the physical wiring of the analog circuit is compatible with the software configuration for the analog channel.

#### Failure to follow these instructions can result in equipment damage.

#### Configuring the Cartridge Module

For each output, you can define:

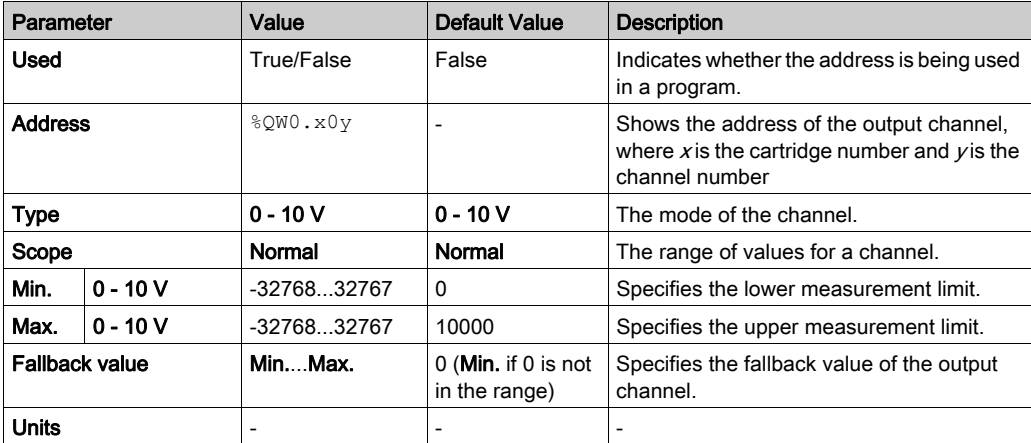

### <span id="page-21-1"></span><span id="page-21-0"></span>TMC2AQ2C

#### **Introduction**

The TMC2AQ2C is a standard cartridge featuring 2 analog current output channels with 12-bit resolution.

The channel output types are:

 $\bullet$  4...20 mA

For further hardware information, refer to TMC2AQ2C (see Modicon TMC2, Cartridges, Hardware Guide).

If you have physically wired the analog channel for a voltage signal and you configure the channel for a current signal in EcoStruxure Machine Expert - Basic, you may damage the analog circuit.

## **NOTICE**

#### INOPERABLE EQUIPMENT

Verify that the physical wiring of the analog circuit is compatible with the software configuration for the analog channel.

Failure to follow these instructions can result in equipment damage.

#### Configuring the Cartridge Module

For each output, you can define:

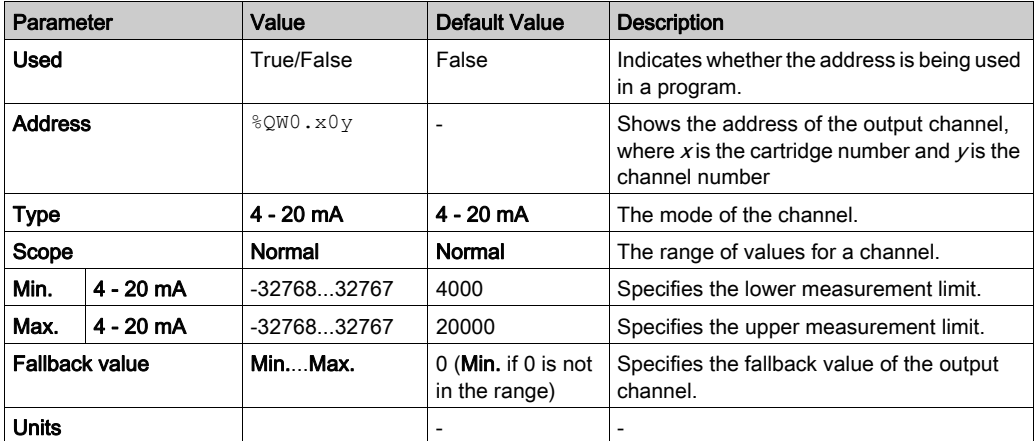

### <span id="page-22-1"></span><span id="page-22-0"></span>TMC2SL1

#### <span id="page-22-2"></span>**Introduction**

The TMC2SL1 is a standard cartridge module featuring 1 serial line.

For further hardware information, refer to TMC2SL1 (see Modicon TMC2, Cartridges, Hardware Guide).

The serial line can be configured for any one of the following protocols:

- Modbus RTU
- Modbus ASCII
- ASCII

You can configure both physical and protocol settings for the serial line. Serial lines are configured for the Modbus RTU protocol by default.

NOTE: You can only add one serial line cartridge to the controller.

#### <span id="page-23-0"></span>Serial Line Configuration

This table describes how to configure the serial line:

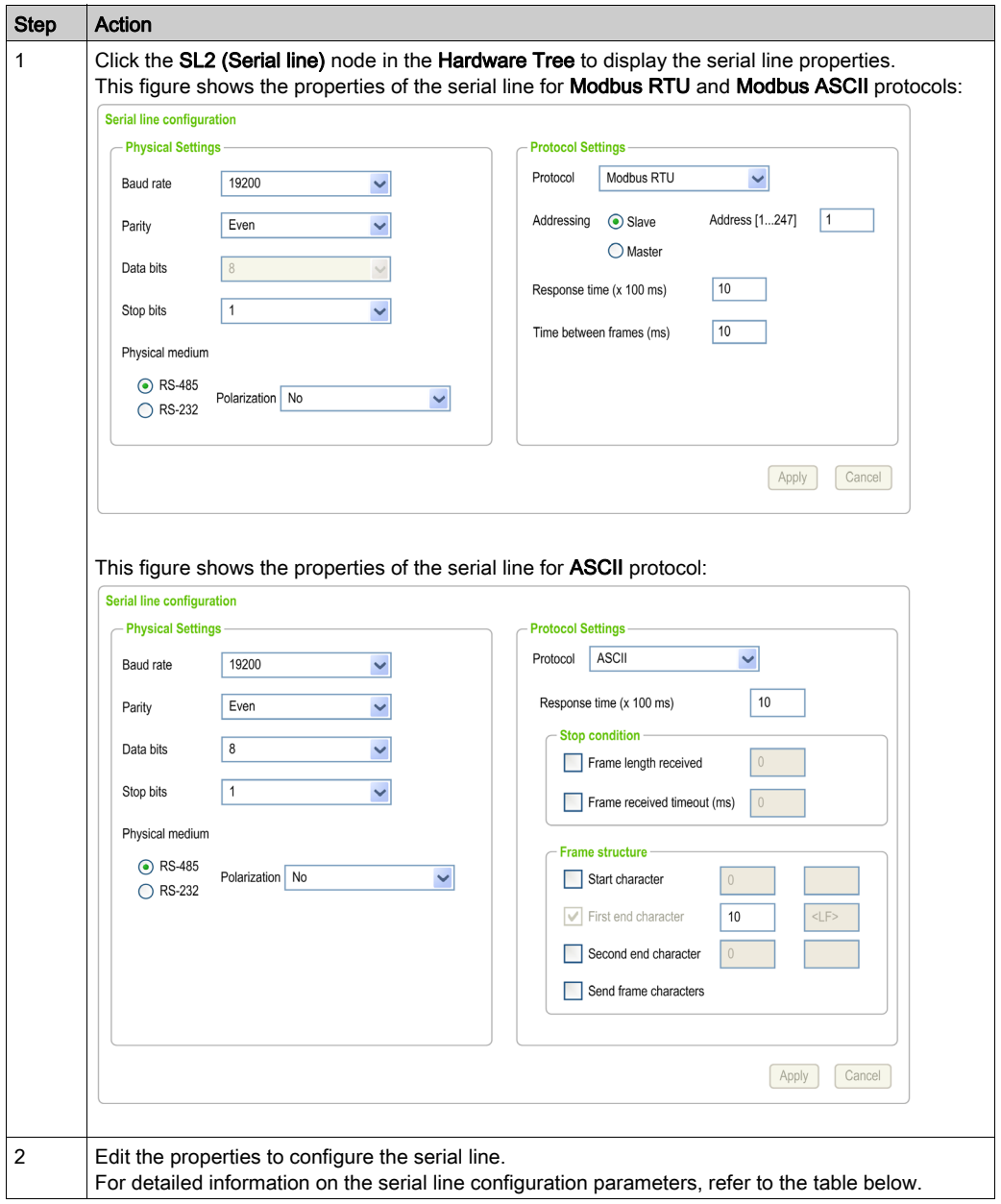

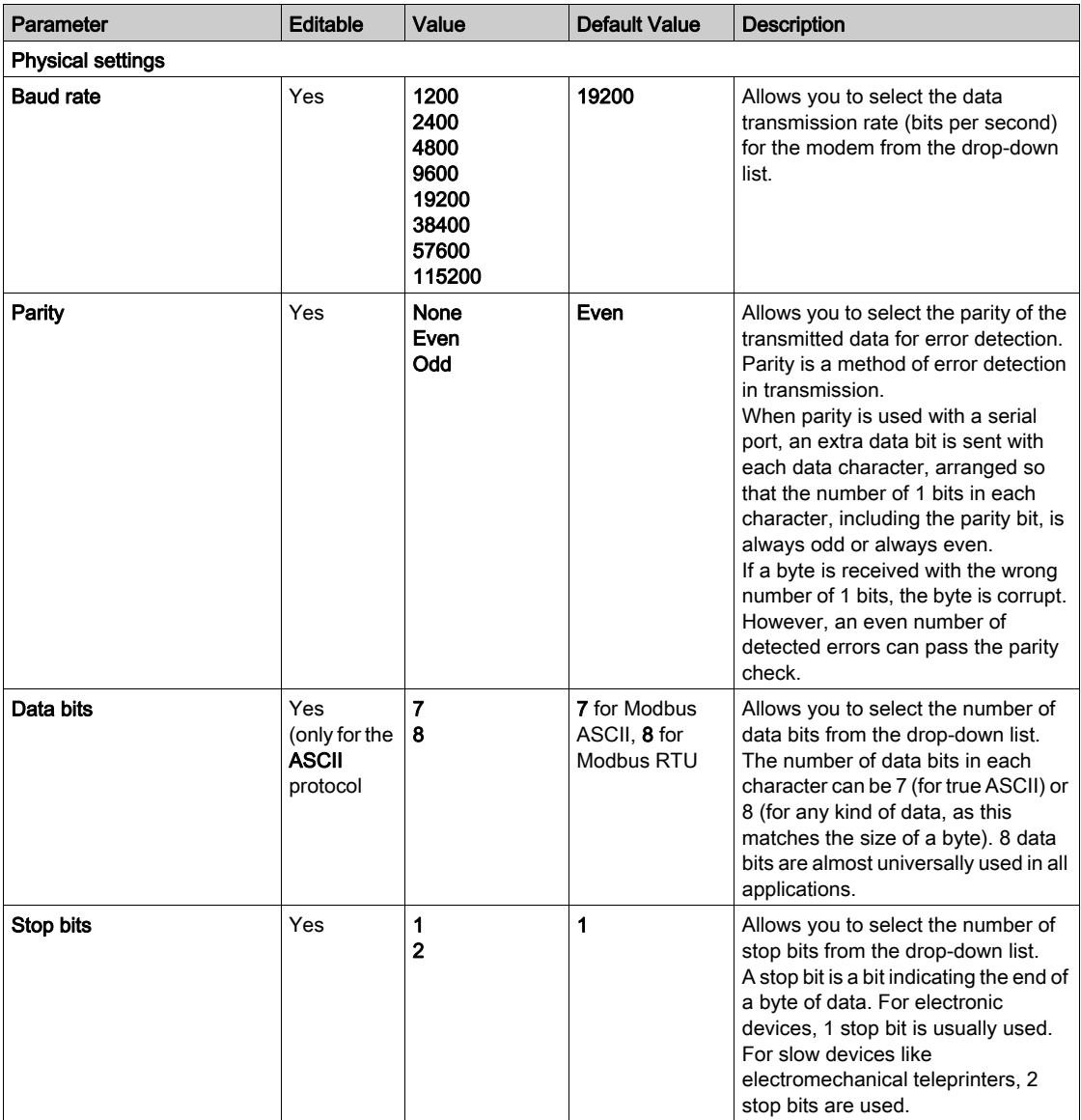

This table describes each parameter of the serial line:

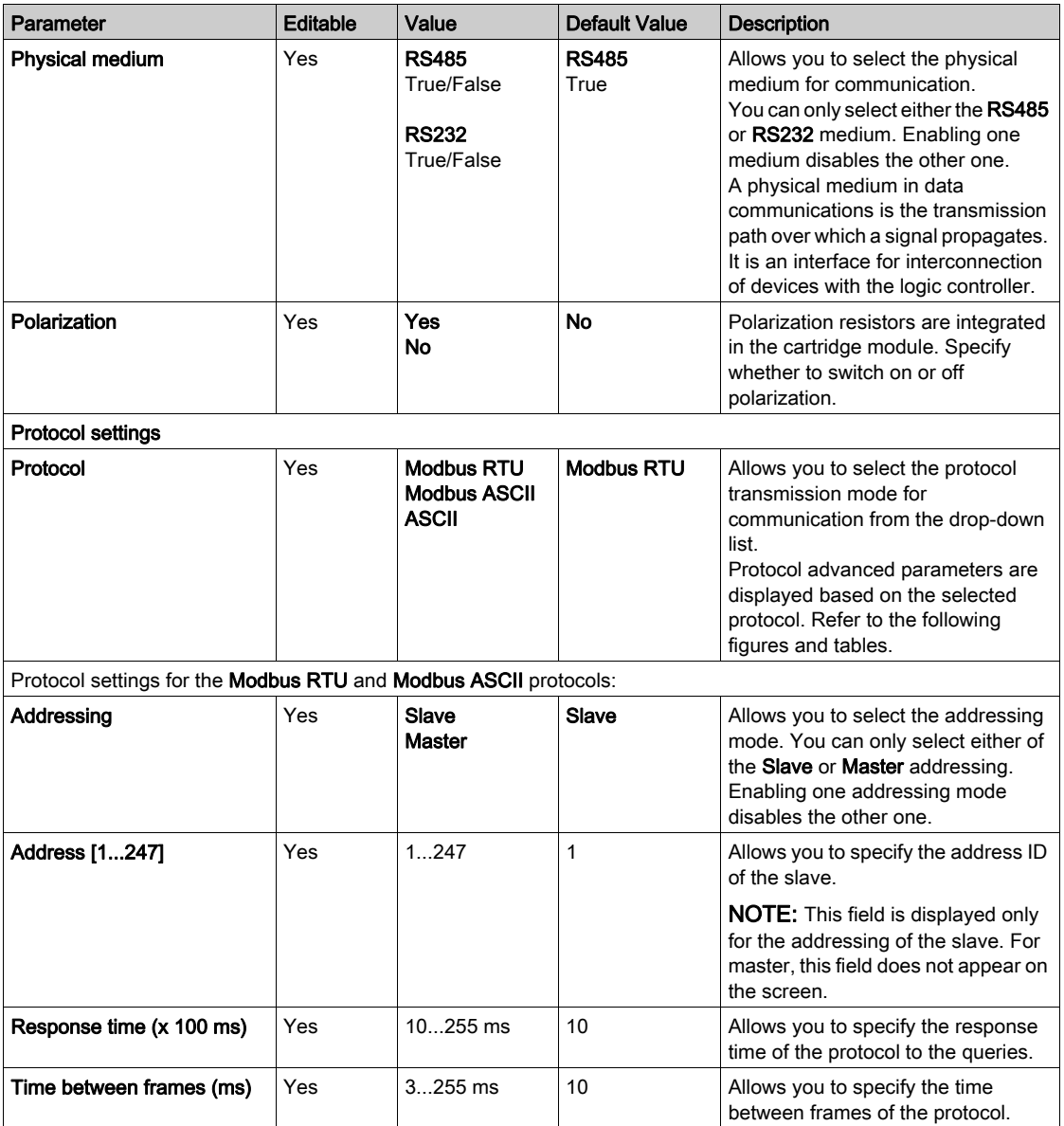

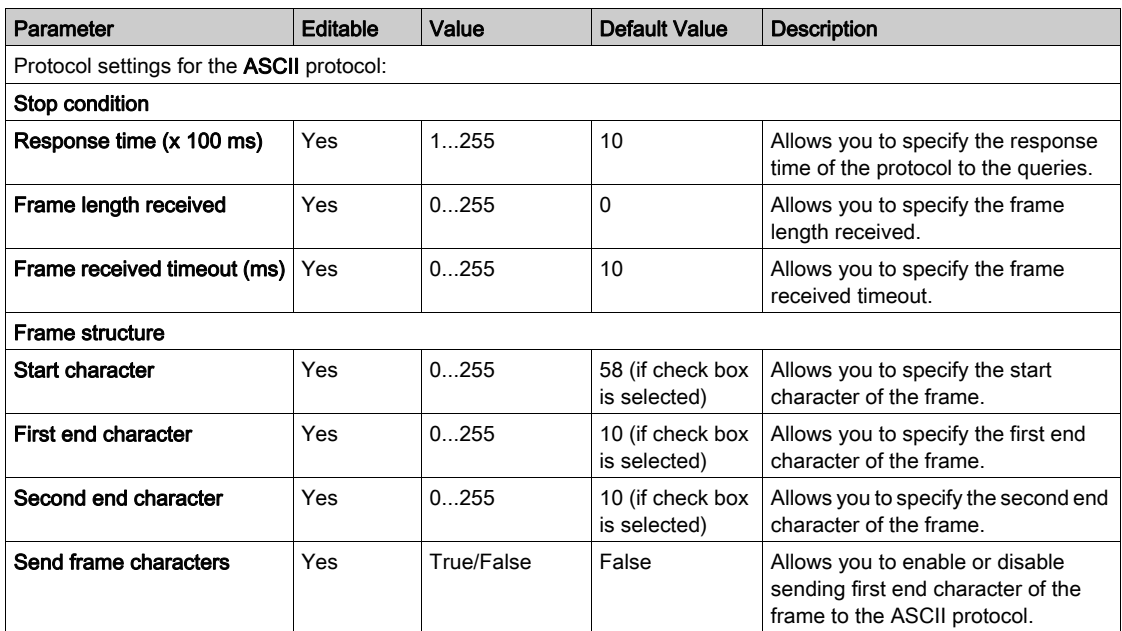

## <span id="page-28-0"></span>**Chapter 3** TMC2 Application Cartridges Configuration

#### Introduction

This chapter describes how to configure the TMC2 application cartridges.

#### What Is in This Chapter?

This chapter contains the following topics:

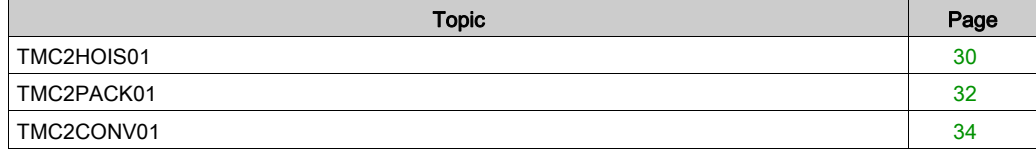

### <span id="page-29-1"></span><span id="page-29-0"></span>TMC2HOIS01

#### **Introduction**

The TMC2HOIS01 is an application cartridge module for hoisting, featuring 2 analog voltage or current input channels with 12-bit resolution.

The channel input types are:

- $0...10V$
- $0...20$  mA
- $\bullet$  4...20 mA

For further hardware information, refer to TMC2HOIS01 (see Modicon TMC2, Cartridges, Hardware Guide).

If you have physically wired the analog channel for a voltage signal and you configure the channel for a current signal in EcoStruxure Machine Expert - Basic, you may damage the analog circuit.

## **NOTICE**

#### INOPERABLE EQUIPMENT

Verify that the physical wiring of the analog circuit is compatible with the software configuration for the analog channel.

Failure to follow these instructions can result in equipment damage.

### Configuring the Module

For each input, you can define:

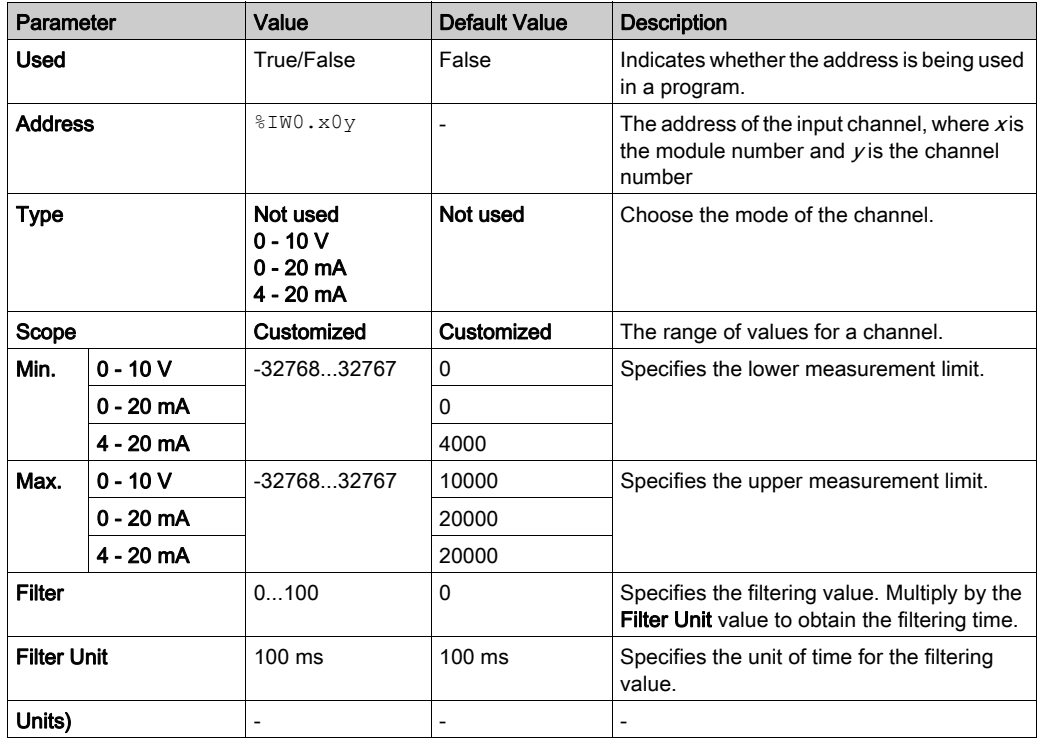

### <span id="page-31-1"></span><span id="page-31-0"></span>TMC2PACK01

#### **Introduction**

The TMC2PACK01 is an application cartridge module for packaging, featuring 2 analog voltage or current input channels with 12-bit resolution.

The channel input types are:

- $0...10V$
- $0...20$  mA
- $\bullet$  4...20 mA

For further hardware information, refer to TMC2PACK01 (see Modicon TMC2, Cartridges, Hardware Guide).

If you have physically wired the analog channel for a voltage signal and you configure the channel for a current signal in EcoStruxure Machine Expert - Basic, you may damage the analog circuit.

## **NOTICE**

#### INOPERABLE EQUIPMENT

Verify that the physical wiring of the analog circuit is compatible with the software configuration for the analog channel.

Failure to follow these instructions can result in equipment damage.

### Configuring the Module

For each input, you can define:

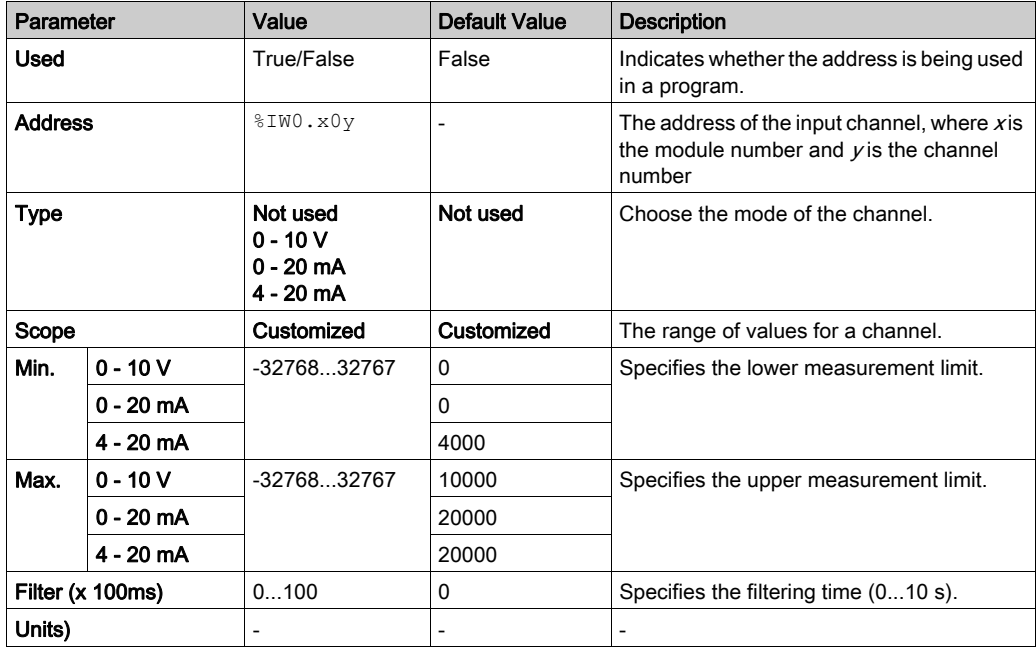

### <span id="page-33-1"></span><span id="page-33-0"></span>TMC2CONV01

#### <span id="page-33-2"></span>**Introduction**

The TMC2CONV01 is an application cartridge module featuring 1 serial line for conveying.

For further hardware information, refer to TMC2CONV01 (see Modicon TMC2, Cartridges, Hardware Guide).

The serial line can be configured for any one of the following protocols:

- Modbus RTU
- Modbus ASCII
- ASCII

You can configure both physical and protocol settings for the serial line. Serial lines are configured for the Modbus RTU protocol by default.

NOTE: You can only add one serial line cartridge to the controller.

#### <span id="page-34-0"></span>Serial Line Configuration

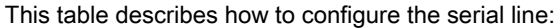

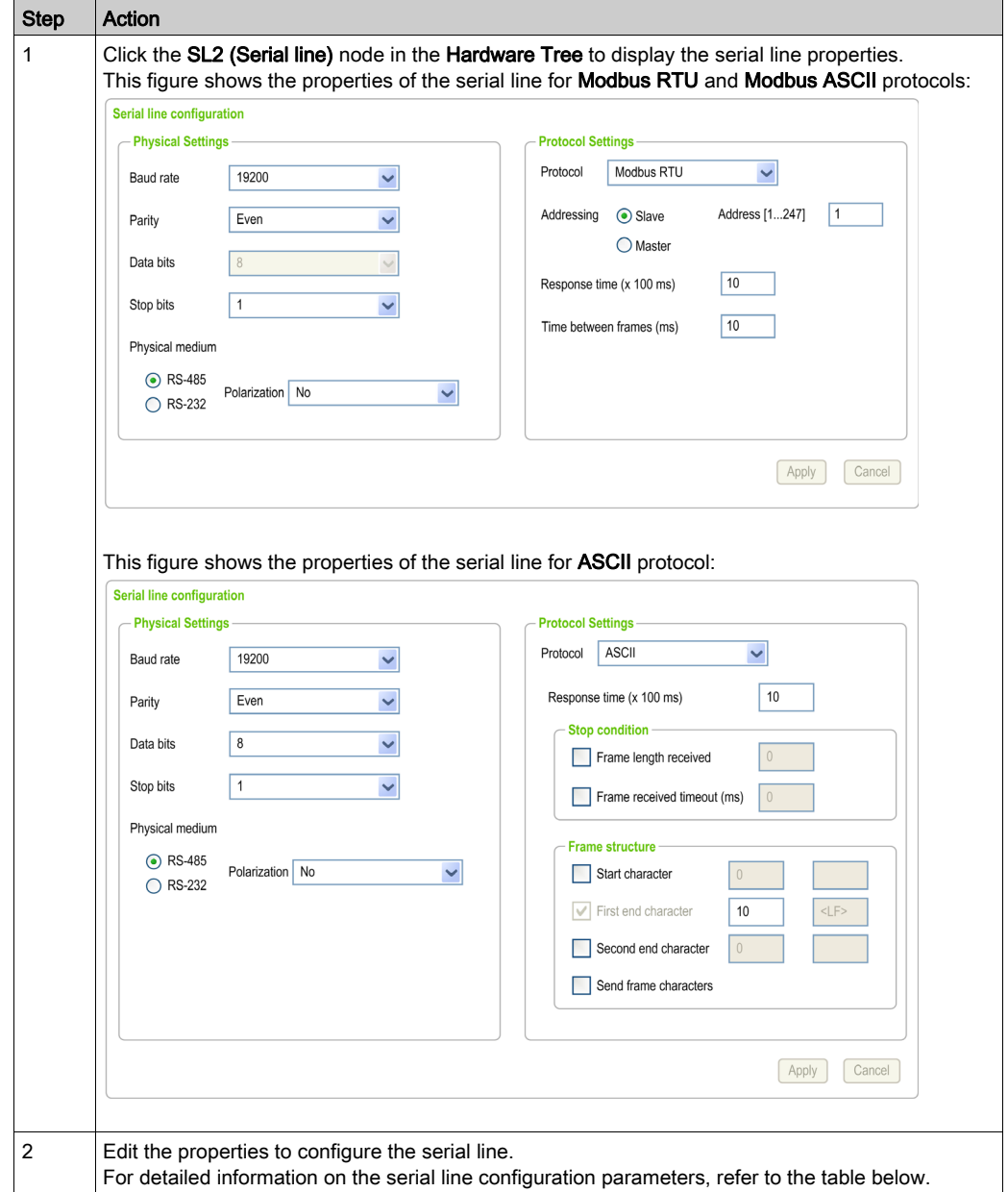

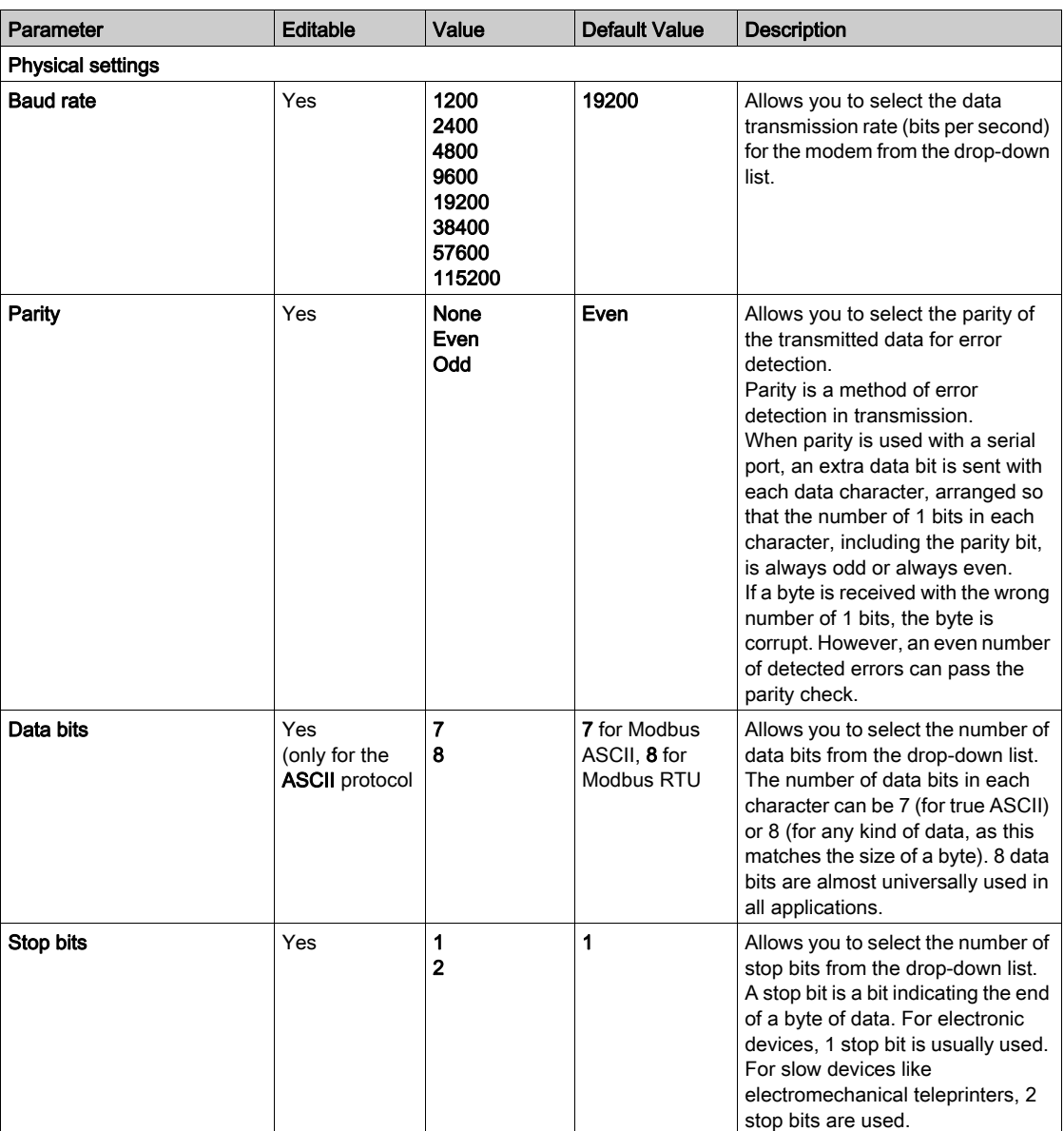

This table describes each parameter of the serial line:

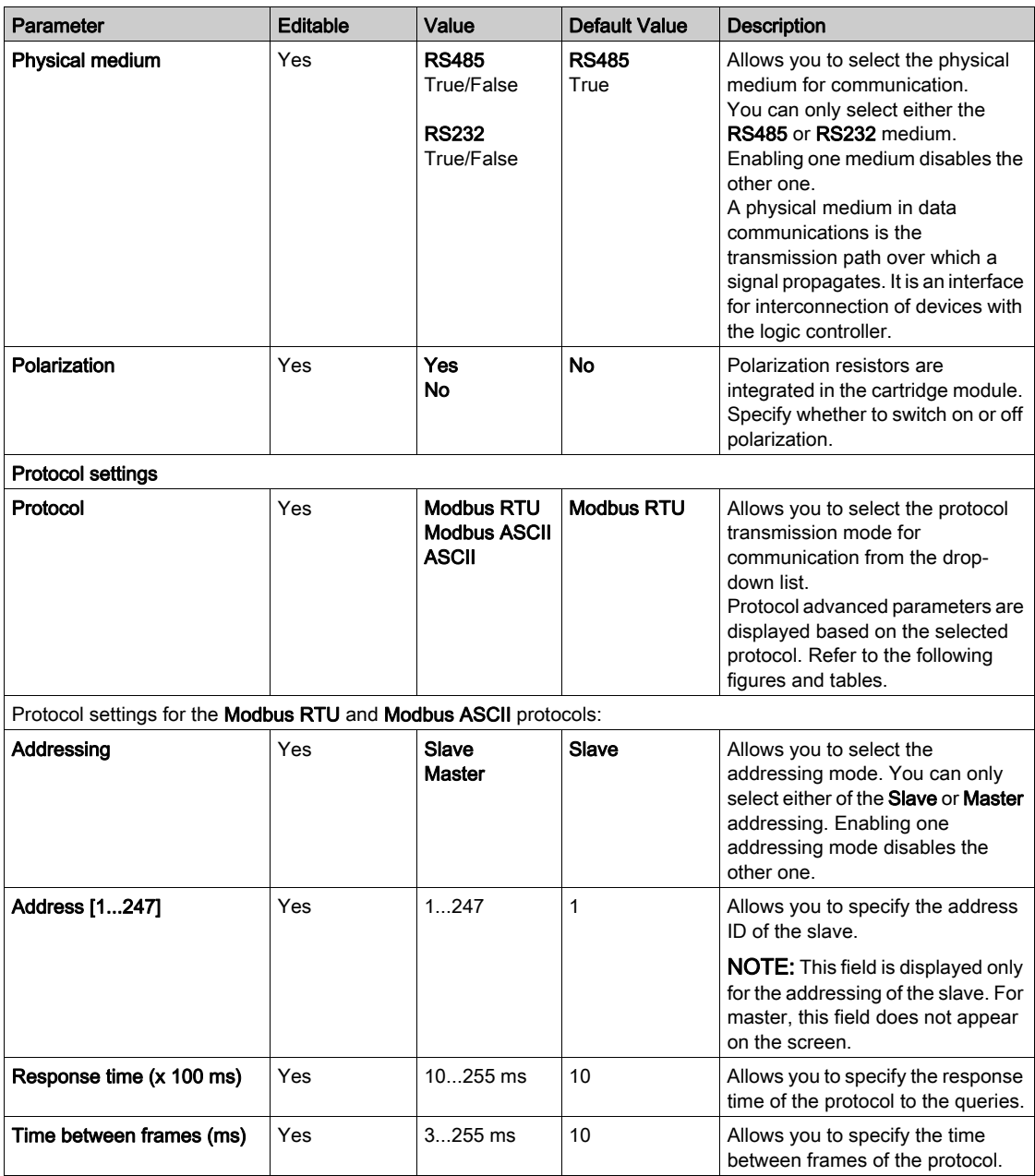

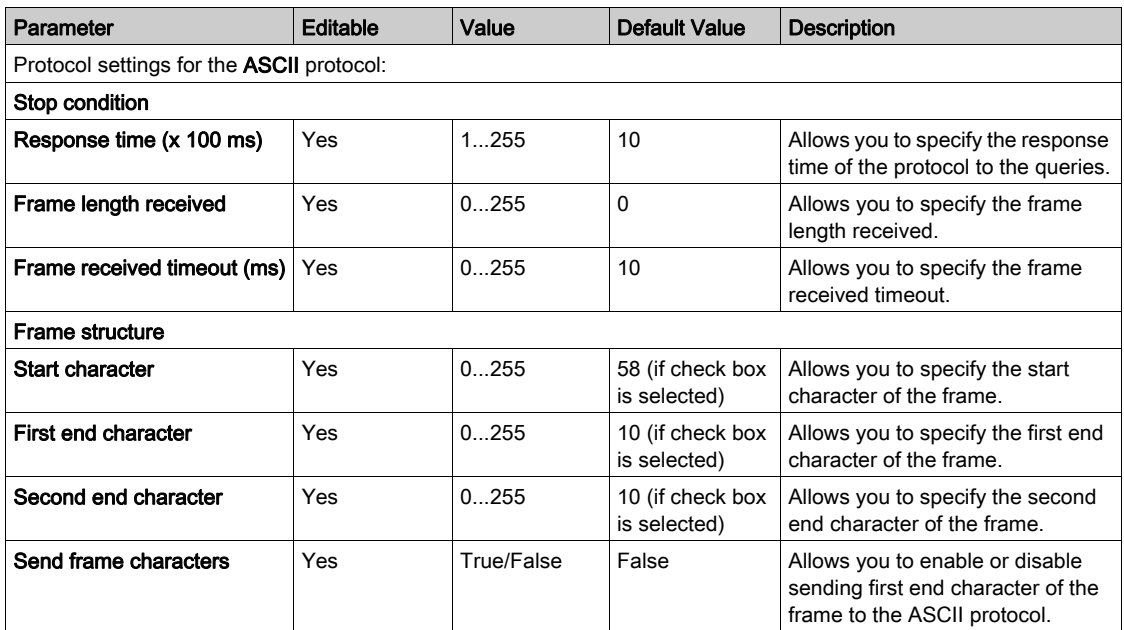

## <span id="page-38-0"></span>Chapter 4 TMC2 Analog Cartridge Diagnostics

### <span id="page-38-1"></span>TMC2 Analog Cartridge Diagnostics

#### **Introduction**

For analog cartridges, the operating status of each I/O channel is given by the objects:

- %IWS0.x0y for input channel  $\vee$  of cartridge  $\vee$
- %QWS0.x0y for output channel  $y$  of cartridge  $x$

The real-time values of these objects can be read when in online mode, using either an animation table (see EcoStruxure Machine Expert - Basic, Operating Guide) or the application.

#### Input Channel Status Description

This table describes the possible values of the %IWS input channel status word:

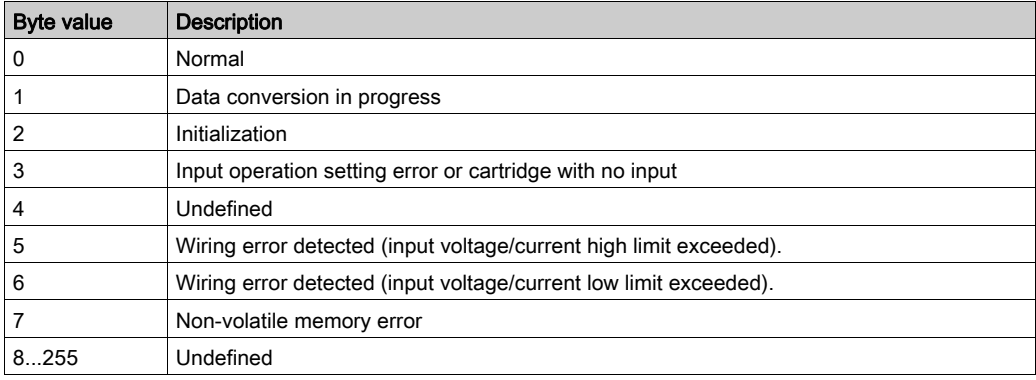

#### Output Channel Status Description

This table describes the possible values of the %QWS output channel status word:

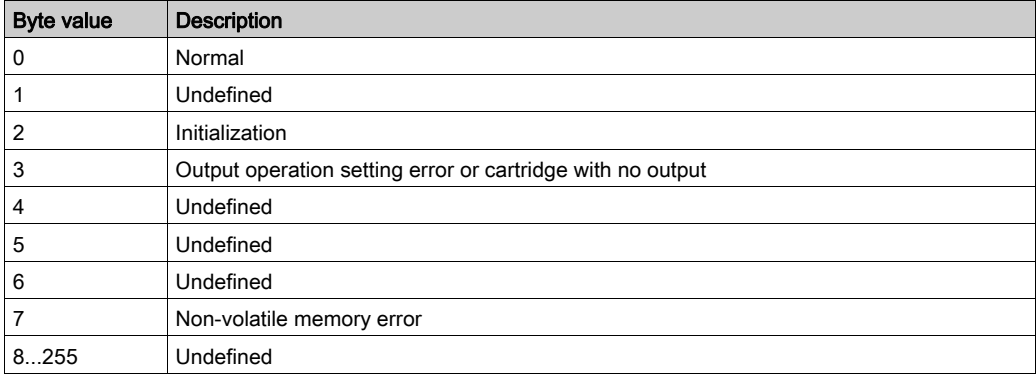

## <span id="page-40-0"></span>Index

## Symbols

%IWS input channel status, [39](#page-38-1) %QWS output channel status, [39](#page-38-1)

## A

analog cartridges, [11](#page-10-0) application cartridges TMC2CONV01, [34](#page-33-0) TMC2HOIS01, [30](#page-29-0) TMC2PACK01, [32](#page-31-0)

## $\overline{C}$

cartridge adding to an EcoStruxure Machine Expert - Basic configuration, [12](#page-11-2) configuring, [13](#page-12-0) description, [11](#page-10-0) features, [11](#page-10-2) removing, [12](#page-11-3) replacing, [12](#page-11-4) comments displaying, [14](#page-13-0) configuring cartridges, [13](#page-12-0) conveying application cartridge, [34](#page-33-0)

## D

description cartridge, [11](#page-10-0) device tree, [12](#page-11-2) diagnostic bytes (%IWS, %QWS)), [39](#page-38-1) displaying programming details, [14](#page-13-0)

### E

EcoStruxure Machine Expert - Basic device tree, [12](#page-11-2) project, [12](#page-11-2)

### F

features cartridge, [11](#page-10-2)

## H

hoisting application cartridge, [30](#page-29-0)

## I

I/O configuration general information general practices, [10](#page-9-0) input channel status (%IWS), [39](#page-38-1)

## O

output channel status (%QWS), [39](#page-38-1)

### P

packaging application cartridge, [32](#page-31-0) programming details displaying, [14](#page-13-0)

### R

removing a cartridge, [12](#page-11-3) replacing a cartridge, [12](#page-11-4)

## S

serial line configuration, [24](#page-23-0), [35](#page-34-0) introduction, [23](#page-22-2), [34](#page-33-2) serial line cartridges, [11](#page-10-0), [23](#page-22-0), [34](#page-33-0) symbols, displaying, [14](#page-13-0)

## T

TMC2 analog cartridges diagnostics, [39](#page-38-1) TMC2 analog I/O modules TMC2AI2, [16](#page-15-0) TMC2AQ2C , [22](#page-21-0) TMC2AQ2V , [21](#page-20-0) TMC2HOIS01, [30](#page-29-0) TMC2PACK01, [32](#page-31-0) TMC2TI2 , [18](#page-17-0) TMC2 cartridges adding to a configuration , [12](#page-11-2) TMC2AI2, [16](#page-15-0) TMC2AQ2C, [22](#page-21-0) TMC2AQ2V, [21](#page-20-0) TMC2CONV01, [34](#page-33-0) TMC2HOIS01, [30](#page-29-0) TMC2PACK01, [32](#page-31-0) TMC2SL1, [23](#page-22-0) TMC2TI2, [18](#page-17-0)